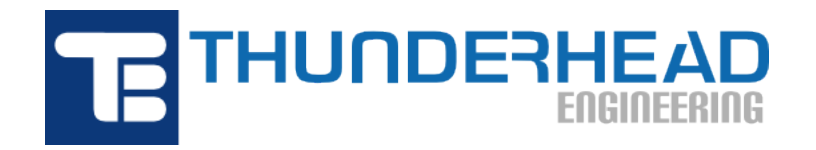

403 Poyntz Ave., Suite B Manhattan, KS 66502, USA Phone: +1-785-770-8511 Email: [support@thunderheadeng.com](�� m a i l t o : s u p p o r t @ t h u n d e r h e a d e n g . c o m) Web: [https://www.thunderheadeng.com](�� h t t p s : / / w w w . t h u n d e r h e a d e n g . c o m)

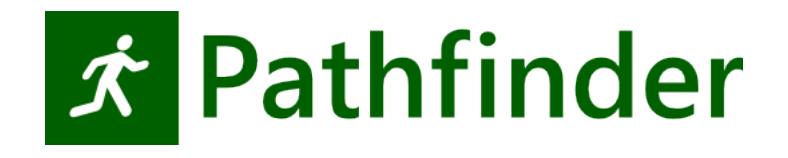

## **Pathfinder Monte Carlo User Manual Version:** 2023-2

# **Table of Contents**

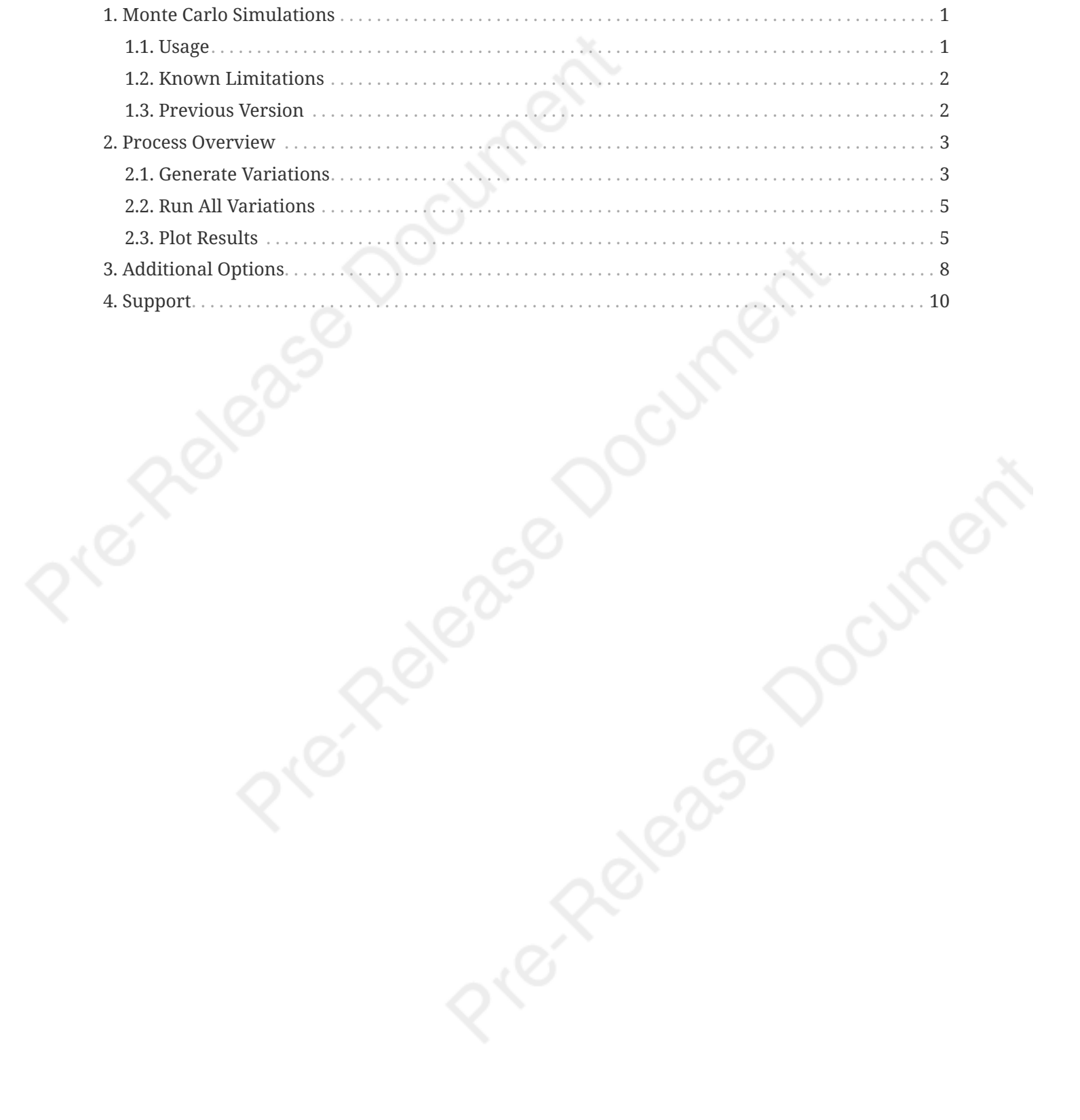

# <span id="page-2-0"></span>**Chapter 1. Monte Carlo Simulations**

Pathfinder comes with a set of scripts to help you run Pathfinder from the command line. This document focuses on these scripts used to generate variations of an initial Pathfinder model for testing the effect of variability on the simulation results. Using this utility might be useful for testing the sensitivity to initial conditions (starting position, profile parameter assignment, etc.) and/or to help with validation of distributions (normal, uniform, log-normal, etc.) used for input parameters to the model.

## <span id="page-2-1"></span>**1.1. Usage**

A typical usage of the Monte Carlo system is a three step process:

- 1. Run montecarlo\_createcases.bat from the command prompt to generate some variations of a source model (as well as utility BAT files for running the models and collecting results).
- 2. Run all simulations by double-clicking the \_run.bat script.
- 3. View results by clicking the \_results.bat script.

The following examples are for different simulation scenarios that we used for testing the Monte Carlo utility. The reference to model.pth is just an example file name, you would need to create a simple model of your own.

### **1.1.1. Example 1: Randomize All Occupants**

This command generates 20 variations of myfile.pth with randomized positions and profiles for all occupants.

"C:\Program Files\Pathfinder 2020\montecarlo\_createcases.bat" myfile.pth 20

### **1.1.2. Example 2: Using an Exclude Filter**

This command generates 20 variations of myfile.pth with randomized positions and profiles for all occupants except those under the "Base\_Floor" group.

"C:\Program Files\Pathfinder 2020\montecarlo\_createcases.bat" myfile.pth 20 --exclude=Occupants/Base\_Floor

## <span id="page-3-0"></span>**1.2. Known Limitations**

You cannot modify model geometry or parameters related to it (stair width, rise/run, door width, etc.)

## <span id="page-3-1"></span>**1.3. Previous Version**

A previous version of this tool (released prior to *Pathfinder 2020.1.0219*) did not randomize any occupants directly under the **Occupants** node on the tree (only occupants in subgroups were randomized). This was to allow some basic level of control on which occupants were randomized, but this feature has been replaced by include/exclude filters ([Chapter 3\)](#page-9-0) in more recent versions of Pathfinder.

## <span id="page-4-0"></span>**Chapter 2. Process Overview**

### <span id="page-4-1"></span>**2.1. Generate Variations**

Open a command window in the location of the .pth file (current working directory).

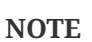

You can type cmd in the Windows File Explorer address bar to open a command prompt at that location.

The basic command structure is:

```
<montecarlo_createcases.bat> <pathfinder filename> <number of variations> <addl. opts>
```
Example:

"C:\Program Files\Pathfinder 2020\montecarlo\_createcases.bat" myfile.pth 20 --exclude=Occupants/First\_Floor

This command will exclude any occupant whose ID contains the text "**Occupants/First\_Floor**". An occupant's ID is determined by its position in the Pathfinder tree (Navigation View). The separator for groups and object nodes is a forward slash.

### **2.1.1. Terminal Output**

When the script is finished you will see output to the Terminal showing the status of every occupant in the model as shown in [Figure 1.](#page-5-0)

Each ID string will be followed by three yes or no values:

#### **Include**

If this occupant included in the randomization process or not.

#### **Rng Pos**

If this occupant's position will be randomized or not.

#### **Rng Props**

If this occupant's profile and behavior properties will be randomized or not.

<span id="page-5-0"></span>

| C:\Windows\System32\cmd.exe                                                                                                    |                |                | $\Box$<br>$\times$ |  |  |  |  |  |  |
|----------------------------------------------------------------------------------------------------|----------------|----------------|--------------------|--|--|--|--|--|--|
| D:\rando>"C:\Program Files\Pathfinder 2020\montecarlo_createcases.bat" rando.pth 10                                                                                                    |                |                |                    |  |  |  |  |  |  |
| D:\rando>"C:\Program Files\Pathfinder 2020\jre\bin\java.exe" -cp "C:\Program Files\Pat<br>hfinder 2020\pathfinder.jar" -Djava.library.path="C:\Program Files\Pathfinder 2020;C:\<br>Program Files\Pathfinder 2020\lib;C:\Program Files\Pathfinder 2020\lib\rlm;C:\Program<br>Files\Pathfinder 2020\lib\vtk-6.3.0" montecarlo.CreateCases rando.pth 10 |                |                |                    |  |  |  |  |  |  |
| Ιd                                                                                                    | <b>Include</b> | <b>Rng Pos</b> | <b>Rng Props</b>   |  |  |  |  |  |  |
| Occupants/AddToRoomTool_01/00001                                                                                                    | yes            | yes            | yes                |  |  |  |  |  |  |
| Occupants/AddToRoomTool_01/00002                                                                                                    | yes            | yes            | yes                |  |  |  |  |  |  |
| Occupants/AddToRoomTool_01/00003                                                                                                    | yes            | yes            | yes                |  |  |  |  |  |  |
| Occupants/AddToRoomTool_01/00004                                                                                                    | yes            | yes            | yes                |  |  |  |  |  |  |
| Occupants/AddToRoomTool_01/00005                                                                                                    | yes            | yes            | yes                |  |  |  |  |  |  |
| Occupants/AddToRoomTool_01/00006                                                                                                    | yes            | yes            | yes                |  |  |  |  |  |  |
| Occupants/AddToRoomTool_01/00007                                                                                                    | yes            | yes            | yes                |  |  |  |  |  |  |
| Occupants/AddToRoomTool_01/00008                                                                                                    | yes            | yes            | yes                |  |  |  |  |  |  |
| Occupants/AddToRoomTool_01/00009                                                                                                    | yes            | yes            | yes                |  |  |  |  |  |  |
| Occupants/AddToRoomTool_01/00010                                                                                                    | yes            | yes            | yes                |  |  |  |  |  |  |
| $D:\Gamma$                                                                                                    |                |                |                    |  |  |  |  |  |  |
|                                                                                                    |                |                |                    |  |  |  |  |  |  |
|                                                                                                    |                |                |                    |  |  |  |  |  |  |
|                                                                                                    |                |                |                    |  |  |  |  |  |  |
|                                                                                                    |                |                |                    |  |  |  |  |  |  |
|                                                                                                    |                |                |                    |  |  |  |  |  |  |
|                                                                                                    |                |                |                    |  |  |  |  |  |  |

**Figure 1. Example of output from montecarlo\_createcases.bat script.**

### **2.1.2. Variations Folder**

<span id="page-5-1"></span>A new variations folder <pathfinder filename>\_variations ([Figure 2](#page-5-1)), containing all of the new cases and two batch script files.

|                                  | rando > rando_variations | Q<br>Ō                    | Search rando_variations |  |
|----------------------------------|--------------------------|---------------------------|-------------------------|--|
| $\hat{}$<br>Name                 | Date modified            | Type                      | Size                    |  |
| make_plots.bat                   | 2020-02-28 11:02         | <b>Windows Batch File</b> | $1$ KB                  |  |
| of run.bat                       | 2020-02-28 11:02         | <b>Windows Batch File</b> | 1 <sub>KB</sub>         |  |
| $x$ rando_1.pth                  | 2020-02-28 11:02         | <b>Pathfinder File</b>    | 17 KB                   |  |
| $*$ rando_2.pth                  | 2020-02-28 11:02         | <b>Pathfinder File</b>    | 17 <sub>K</sub> B       |  |
| <b>≮</b> rando_3.pth             | 2020-02-28 11:02         | <b>Pathfinder File</b>    | $17$ KB                 |  |
| $*$ rando_4.pth                  | 2020-02-28 11:02         | Pathfinder File           | 17 KB                   |  |
| $x$ rando_5.pth                  | 2020-02-28 11:02         | <b>Pathfinder File</b>    | 17 <sub>KB</sub>        |  |
| $*$ rando_6.pth                  | 2020-02-28 11:02         | <b>Pathfinder File</b>    | 17 KB                   |  |
| <b>≮</b> rando_7.pth             | 2020-02-28 11:02         | <b>Pathfinder File</b>    | <b>17 KB</b>            |  |
| $*$ rando_8.pth                  | 2020-02-28 11:02         | <b>Pathfinder File</b>    | 17 <sub>KB</sub>        |  |
| <b>≮</b> rando_9.pth             | 2020-02-28 11:02         | Pathfinder File           | $17$ KB                 |  |
| $\hat{\mathcal{K}}$ rando_10.pth | 2020-02-28 11:02         | Pathfinder File           | <b>17 KB</b>            |  |
|                                  |                          |                           |                         |  |

**Figure 2. Example of variations directory contents**

### <span id="page-6-0"></span>**2.2. Run All Variations**

<span id="page-6-2"></span>To run all of the cases at once, navigate into the <pathfinder filename>\_variations folder in File Explorer and double-click the \_run.bat file. This will start a process to run all of the simulations in numerical order. Each simulation will output a brief summary to the Terminal window as shown in [Figure 3](#page-6-2). When the simulations are complete, the Terminal window will close.

| C:\Windows\System32\cmd.exe                               |                                                                     |                                |                   |                                |                       | Π                    | $\times$ |
|-----------------------------------------------------------|---------------------------------------------------------------------|--------------------------------|-------------------|--------------------------------|-----------------------|----------------------|----------|
|                                                           | ***SUMMARY***SUMMARY***SUMMARY***SUMMARY***SUMMARY***               |                                |                   |                                |                       |                      | ×        |
| Simulation:<br>Version:<br>Mode:<br>Total Occupants:      | rando 10<br>2020.1.0219<br>Steering<br>10                           |                                |                   |                                |                       |                      |          |
| Min:<br>Max:<br>Average:<br>StdDev:                       | Completion Times for All Occupants (s):<br>2.1<br>8.8<br>5.7<br>2.0 | "00007"<br>"00003"             |                   |                                |                       |                      |          |
| <b>Behavior Count</b><br>Goto Any Exit<br>*all behaviors* | Completion Times by Behavior (s):<br>Min<br>2.1<br>10<br>10<br>2.1  | Min Name<br>"00007"<br>"00007" | Max<br>8.8<br>8.8 | Max Name<br>"00003"<br>"00003" | Avg<br>5.7<br>5.7     | StdDev<br>2.0<br>2.0 |          |
| Profile Count<br>Default<br>*all profiles*                | Completion Times by Profile (s):<br>Min<br>10<br>2.1<br>10<br>2.1   | Min Name<br>"00007"<br>"00007" | Max<br>8.8<br>8.8 | Max Name<br>"00003"<br>"00003" | Avg<br>5.7<br>5.7     | StdDev<br>2.0<br>2.0 |          |
| Min:<br>Max:<br>Average:<br>StdDev:                       | Travel Distances for All Occupants (m):<br>1.8<br>8.0<br>5.3<br>1.9 | "00007"<br>"00003"             |                   |                                |                       |                      |          |
| <b>Behavior Count</b><br>Goto Any Exit<br>*all behaviors* | Movement Distance by Behavior (m):<br>Min<br>1.8<br>10<br>10<br>1.8 | Min Name<br>"00007"<br>"00007" | Max<br>8.0<br>8.0 | Max Name<br>"00003"<br>"00003" | Avg<br>5.3<br>5.3     | StdDev<br>1.9<br>1.9 |          |
| Profile Count<br>Default<br>*all profiles*                | Movement Distance by Profile (m):<br>Min<br>1.8<br>10<br>10<br>1.8  | Min_Name<br>"00007"<br>"00007" | Max<br>8.0<br>8.0 | Max_Name<br>"00003"<br>"00003" | $^{Avg}_{5.3}$<br>5.3 | StdDev<br>1.9<br>1.9 |          |
| $361$ T=<br>$TS =$                                        | 9.025<br>$T$ WALL=                                                  | $0.594$ $0CCS=$                |                   | $0$ INPUT=rando_10.pth         |                       |                      |          |

**Figure 3. Example summary output from the** \_run.bat **script.**

## <span id="page-6-1"></span>**2.3. Plot Results**

To create and view plots of Completion Times for All Occupants [Figure 4](#page-7-0) and Travel Distances for All Occupants [Figure 5](#page-8-0) double-click \_make\_plots.bat. The \_make\_plots.bat file will generate the following files:

#### **Completion Times for All Occupants (s).csv**

This file contains data on the completion times of occupants across all variations. Each column's data is described below.

- **ID**: Model name and unique identifier for each variation.
- **MIN**: The minimum completion time for all occupants, as reported in the [Summary Report](/docs/pathfinder/latest/user-manual/#_summary_report).
- **MAX**: The maximum completion time for all occupants, as reported in the [Summary](/docs/pathfinder/latest/user-manual/#_summary_report)

#### [Report](/docs/pathfinder/latest/user-manual/#_summary_report).

- **LOW**: The AVG completion time minus one Standard Deviation.
- **HIGH**: The AVG completion time plus one Standard Deviation.
- **AVG**: The AVG completion time for all occupants.
- **STDDEV**: The standard deviation about the average.

#### **Travel Distances for All Occupants (m).csv**

This file contains data on the total travel distances for all occupants across all variations. Each column's data is described below.

- **ID**: Model name and unique identifier for each variation.
- **MIN**: The minimum travel distance for all occupants, as reported in the [Summary Report.](/docs/pathfinder/latest/user-manual/#_summary_report)
- **MAX**: The maximum travel distance for all occupants, as reported in the [Summary Report](/docs/pathfinder/latest/user-manual/#_summary_report).
- **LOW**: The AVG travel distance minus one Standard Deviation.
- **HIGH**: The AVG travel distance plus one Standard Deviation.
- **AVG**: The AVG travel distance for all occupants.
- **STDDEV**: The standard deviation about the average.

#### **Completion Times for All Occupants (s).html**

This file contains a plot of the data written to Completion Times for All Occupants (s).csv. Double-clicking this file will open the plot, shown in [Figure 4,](#page-7-0) in your default browser window. For each variation, the thin plotted line plots the range of the MIN to MAX completion times for all occupants, while the thick plotted line plots the range of the LOW to HIGH completion times.

#### **Travel Distances for All Occupants (m).html**

This file contains a plot of the data written to Travel Distances for All Occupants (m).csv. Double-clicking this file will open the plot, shown in [Figure 5,](#page-8-0) in your default browser window. For each variation, the thin plotted line plots the range of the MIN to MAX travel distances for all occupants, while the thick plotted line plots the range of the LOW to HIGH travel distances.

<span id="page-7-0"></span>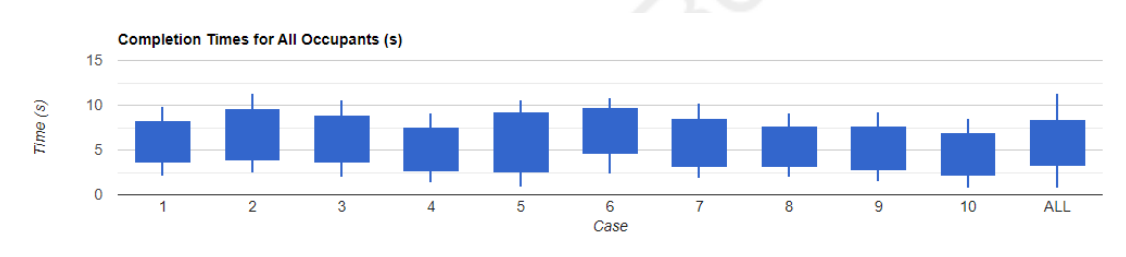

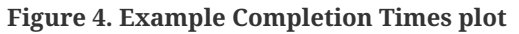

<span id="page-8-0"></span>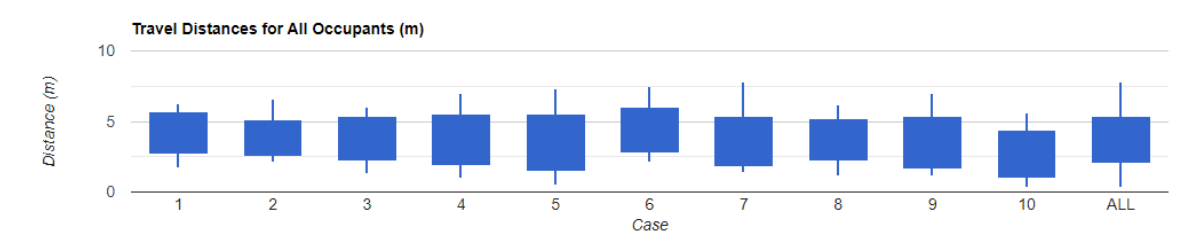

**Figure 5. Example Travel Distance plot**

# <span id="page-9-0"></span>**Chapter 3. Additional Options**

There are additional options that you can specify to change how the simulations are run and what information is included or excluded from the simulation.

See the additional options processing order diagram [\(Figure 6\)](#page-10-0) to visualize the flow. Include is processed before exclude in all cases. Position and properties are processed separately.

#### **--include=TEXT, --exclude=TEXT**

Used to indicate sections of the occupant tree or specific occupants to include or exclude completely from the randomization. The entire path does not need to be included, since the filtering tests if any part of the occupant's path contains the typed input.

#### **--include\_pos=TEXT, --exclude\_pos=TEXT**

Used to indicate sections of the occupant tree or specific occupants that will be included or excluded from the **position** randomization.

#### **--include\_props=TEXT, --exclude\_props=TEXT**

Used to indicate sections of the occupant tree or specific occupants that will be included or excluded from the **profile** randomization, which includes distributed profile and behavior parameters (e.g. speed when entered as a uniform distribution).

#### **--room\_rule=n**

When randomizing position, this parameter controls which rooms an occupant is eligible to occupy.

#### **Room options (n):**

- 0 (default) stay in current room
- 1 all position randomized agents' current rooms
- 2 any non-disabled occupiable room

#### **--uniform\_dist**

Use this flag to change the positional distribution from random (default) to uniform, for debugging.

#### **--rseed=s**

Used to specify the value of the initial seed for the random number generator. The initial seed is used to randomize distributed profile and behavior properties.

**TIP** Occupant filters can be verified by the console output.

<span id="page-10-0"></span>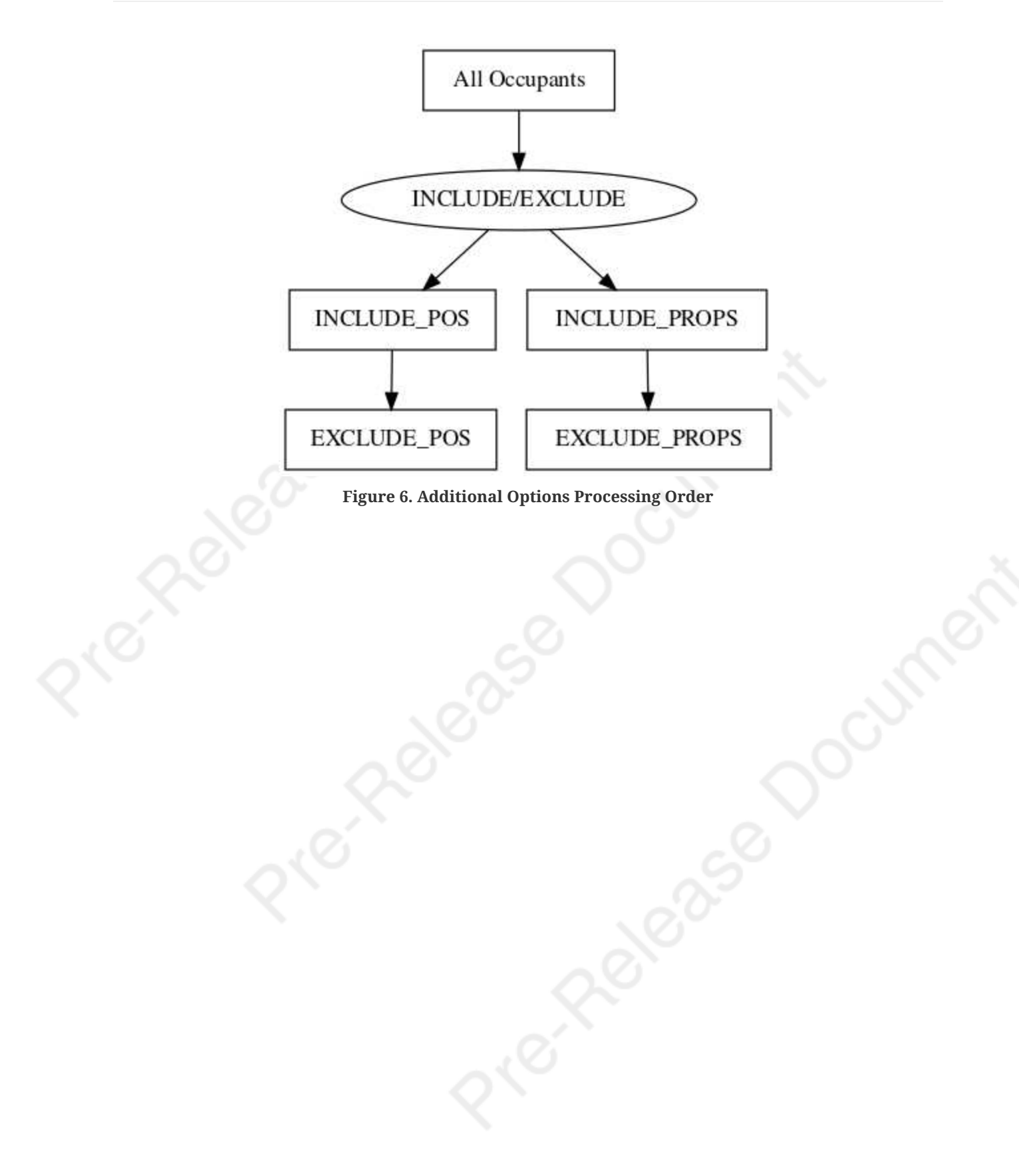

# <span id="page-11-0"></span>**Chapter 4. Support**

Please email [support@thunderheadeng.com](mailto:support@thunderheadeng.com) if you have any questions about how to use this utility, or for new feature requests.